**Ross Video Limited** 

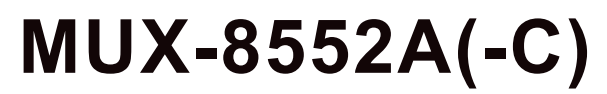

## **AES/EBU Embedder/Multiplexer**

# **User Manual**

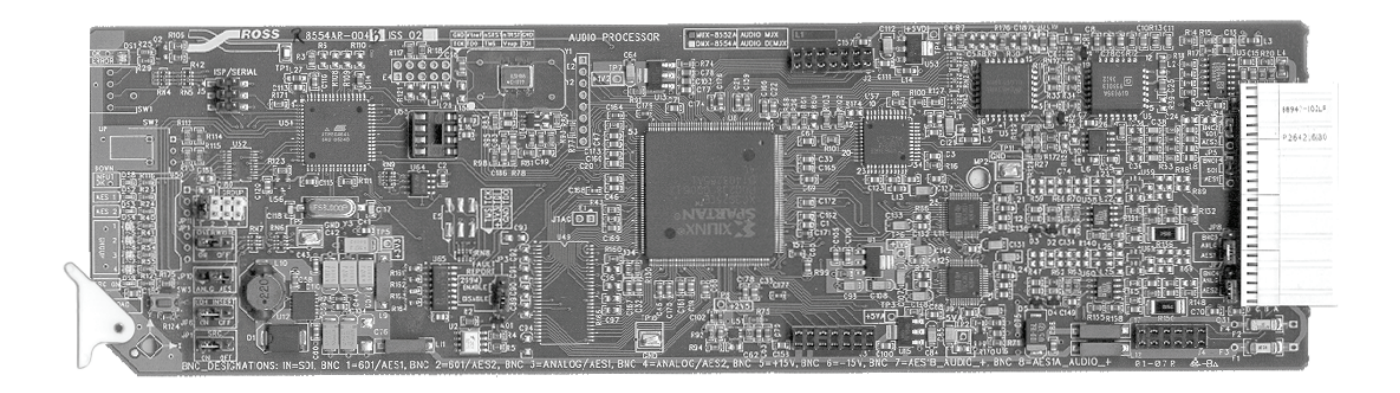

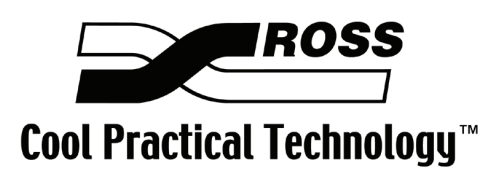

Ross Part Number: 8552ADR-004 Issue: 01

#### **MUX-8552A** • **AES/EBU Embedder/Multiplexer User Manual**

- Ross Part Number: **8552ADR-004**
- Document Issue: **01**
- Printed in Canada.

The information contained in this User Manual is subject to change without notice or obligation.

#### **Copyright**

#### **© 2007 Ross Video Limited**. All rights reserved.

Contents of this publication may not be reproduced in any form without the written permission of Ross Video Limited. Reproduction or reverse engineering of copyrighted software is prohibited.

#### **Notice**

The material in this manual is furnished for informational use only. It is subject to change without notice and should not be construed as a commitment by Ross Video Limited. Ross Video Limited assumes no responsibility or liability for errors or inaccuracies that may appear in this manual.

#### **Trademarks**

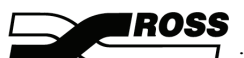

- $\overline{J}$  is a registered trademark of Ross Video Limited.
- Ross, ROSS, ROSS®, and MLE are registered trademarks of Ross Video Limited.
- All other product names and any registered and unregistered trademarks mentioned in this manual are used for identification purposes only and remain the exclusive property of their respective owners.

#### **Important Regulatory and Safety Notices**

Before using this product and any associated equipment, refer to the "Important Safety Instructions" listed below so as to avoid personnel injury and to prevent product damage.

 Products may require specific equipment, and /or installation procedures be carried out to satisfy certain regulatory compliance requirements. Notices have been included in this publication to call attention to these Specific requirements.

### **Symbol Meanings**

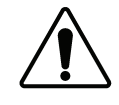

This symbol on the equipment refers you to important operating and maintenance (servicing) instructions within the Product Manual Documentation. Failure to heed this information may present a major risk of damage or injury to persons or equipment.

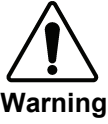

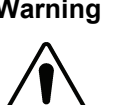

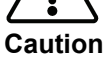

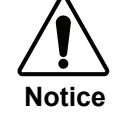

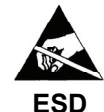

**Susceptibility**

The symbol with the word **"Warning"** within the equipment manual indicates a

potentially hazardous situation, which if not avoided, could result in death or serious injury.

The symbol with the word "**Caution**" within the equipment manual indicates a potentially hazardous situation, which if not avoided, may result in minor or moderate injury. It may also be used to alert against unsafe practices.

The symbol with the word "**Notice**" within the equipment manual indicates a situation, which if not avoided, may result in major or minor equipment damage or a situation which could place the equipment in a non-compliant operating state.

This symbol is used to alert the user that an electrical or electronic device or assembly is susceptible to damage from an ESD event.

#### **Important Safety Instructions**

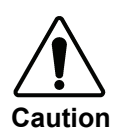

This product is intended to be a component product of the RossGear 8000A series frame. Refer to the RossGear 8000A series frame User Manual for important safety instructions regarding the proper installation and safe operation of the frame as well as it's component products.

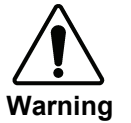

Certain parts of this equipment namely the power supply area still present a safety hazard, with the power switch in the OFF position. To avoid electrical shock, disconnect all A/C power cords from the chassis' rear appliance connectors before servicing this area.

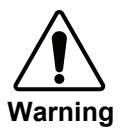

Service barriers within this product are intended to protect the operator and service personnel from hazardous voltages. For continued safety, replace all barriers after any servicing.

This product contains safety critical parts, which if incorrectly replaced may present a risk of fire or electrical shock. Components contained within the product's power supplies and power supply area, are not intended to be customer serviced and should be returned to the factory for repair.

To reduce the risk of fire, replacement fuses must be the same type and rating.

Only use attachments/accessories specified by the manufacturer.

### **EMC Notices**

## *US FCC Part 15*

This equipment has been tested and found to comply with the limits for a class A Digital device, pursuant to part 15 of the FCC Rules. These limits are designed to provide reasonable protection against harmful interference when the equipment is operated in a commercial environment. This equipment generates, uses, and can radiate radio frequency energy and, if not installed and used in accordance with the instruction manual, may cause harmful interference to radio communications. Operation of this equipment in a residential area is likely to cause harmful interference in which case users will be required to correct the interference at their own expense.

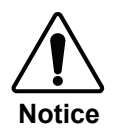

Changes or modifications to this equipment not expressly approved by Ross Video Ltd. could void the user's authority to operate this equipment.

## *CANADA*

This Class "A" digital apparatus complies with Canadian ICES-003.

Cet appareil numerique de classe "A" est conforme à la norme NMB-003 du Canada.

### *EUROPE*

This equipment is in compliance with the essential requirements and other relevant provisions of **CE Directive 93/68/EEC**.

#### *INTERNATIONAL*

This equipment has been tested to **CISPR 22:1997** along with amendments **A1:2000** and **A2:2002** and found to comply with the limits for a Class A Digital device.

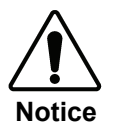

This is a Class A product. In domestic environments this product may cause radio interference in which case the user may have to take adequate measures.

## **Maintenance/User Serviceable Parts**

Routine maintenance to this RossGear product is not required. This product contains no user serviceable parts. If the module does not appear to be working properly, please contact Technical Support using the numbers listed under the "Contact Us" section on the last page of this manual. All RossGear products are covered by a generous 5-year warranty and will be repaired without charge for materials or labor within this period. Refer to the section, "**Warranty and Repair Policy**" in this manual for details.

## **Environmental Information**

#### **The equipment that you purchased required the extraction and use of natural resources for its production. It may contain hazardous substances that could impact health and the environment.**

To avoid the potential release of those substances into the environment and to diminish the need for the extraction of natural resources, Ross Video encourages you to use the appropriate take-back systems. These systems will reuse or recycle most of the materials from your end-of-life equipment in an environmentally friendly and health conscious manner.

The crossed-out wheeled bin symbol invites you to use these systems.

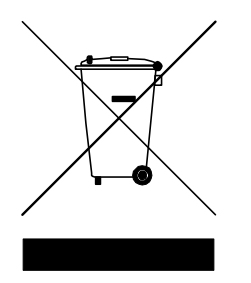

If you need more information on the collection, reuse, and recycling systems, please contact your local or regional waste administration.

You can also contact Ross Video for more information on the environmental performances of our products.

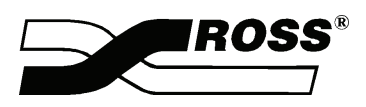

**Contents** 

### **Introduction**

 $1 - 1$ 

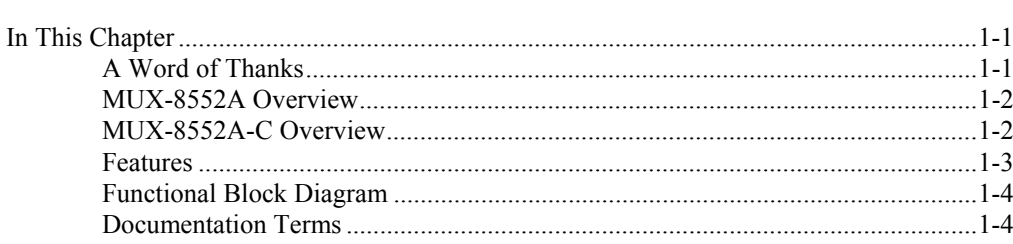

## **Installation and Setup**

 $2 - 1$ 

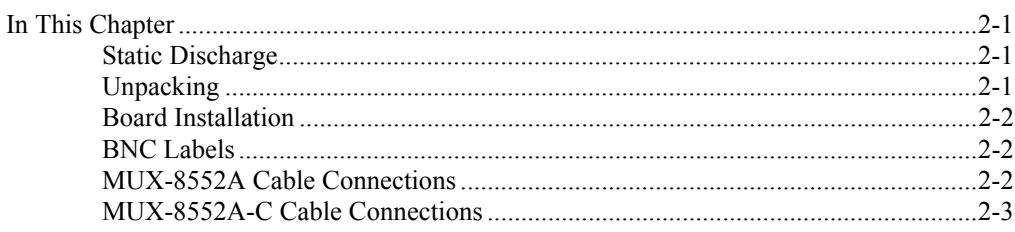

## **User Controls**

 $3 - 1$ 

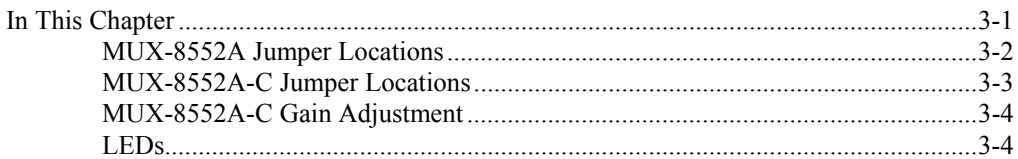

## **SMPTE 269M Fault Reporting**

## $4 - 1$

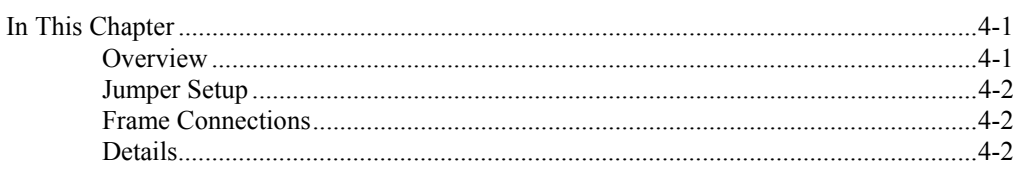

## **Specifications**

## $5-1$

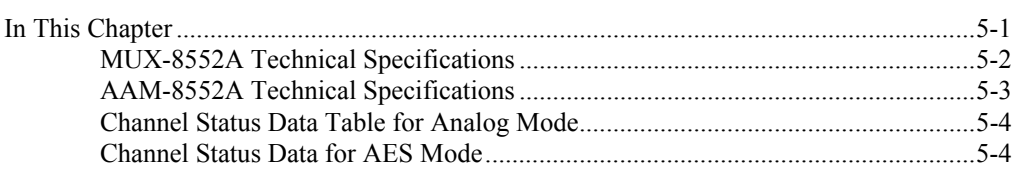

## **Service Information**

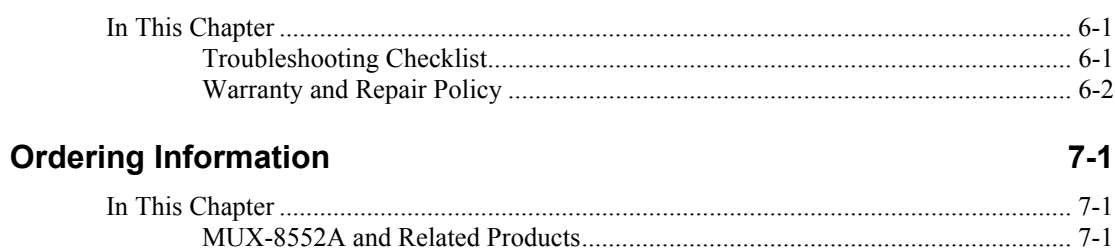

 $6 - 1$ 

# **Introduction**

## **In This Chapter**

This chapter contains the following sections:

- A Word of Thanks
- MUX-8552A Overview
- MUX-8552A-C Overview
- Features
- Functional Block Diagram
- Documentation Terms

### **A Word of Thanks**

Congratulations on purchasing the Ross Video **MUX-8552A**, **AES/EBU Embedder/Multiplexer**. The MUX-8552A family is part of a full line of RossGear Digital products, backed by Ross Video's experience in engineering and design expertise since 1974.

You will be pleased at how easily your new MUX-8552A fits into your overall working environment. Equally pleasing is the product quality, reliability, and functionality. Thank you for joining the evergrowing group of worldwide satisfied Ross Video customers!

We recommend that you read the sections in this User Manual that are relevant to your particular card(s) before installation. In this way you will ensure its proper integration into your facility and maximize the features and functionality of the card.

This manual provides installation and operational instructions for both the MUX-8552A and the MUX-8552A-C versions. Should you have a question pertaining to the operation of your MUX-8552A or MUX-8552A-C, please contact us at the numbers listed on the back cover of this publication. Our technical support staff is always available for consultation, training, or service.

## **MUX-8552A Overview**

The RossGear MUX-8552A AES/EBU Embedder/Multiplexer is a broadcast quality modular product used to write 20-bit AES audio streams (SMPTE 272M-A) to a 525 or 625 standard 270MB/s SDI video signal. The MUX-8552A will embed two 48kHz AES-3id streams (1 group) and output two copies of the embedded SDI signal. The RossGear MUX-8552A is for use in 75-ohm coaxial SMPTE 276M and AES-3id systems.

An SDI signal and 1 or 2 AES-3id signals are input through BNC connectors on the rear of the frame. The MUX-8552A accepts both 525 and 625 format (SMPTE 259M-C) signals at 270Mb/s. Visual indicators on the card edge provide indication of the presence of SDI and AES inputs. The MUX-8552A provides automatic equalization for 300m of Belden 8281 cable. Two SDI outputs are provided.

The MUX-8552A can embed one AES group into any one of the four AES groups available. The group to be embedded is selected via a card edge jumper. Front panel LED's provide information on which groups are already present in the incoming SDI stream. The ability to overwrite an incoming group is available through jumper selection. The MUX-8552A has been designed with the ability to report a variety of AES signal errors including: no lock, biphase coding, parity, CRC check, sample slip, and validity errors. These errors are indicated on a card edge (Error) LED. In addition, there is SMPTE 269M fault reporting output to the backplane of the Ross digital rack frame.

The MUX-8552A is also available as the MUX-8552A-C version. The C version comes preassembled from the factory with the AAM-8552A A/D daughter card, and the CON-8552 companion rear connector module, which provides four balanced analog audio inputs instead of the AES digital audio inputs.

The MUX-8552A fits into the Ross DFR-8110A or DFR-8104A digital frames. It provides system builders the ability to easily distribute embedded digital audio in an SDI facility. The MUX-8552A is part of a growing line of RossGear AES solutions, including distribution, conversion and monitoring. The MUX-8552A also fits Leitch<sup>\*</sup> 6800 series frames.

Designed and manufactured to meet the highest quality broadcast industry standards, the RossGear MUX-8552A is an ideal, cost effective solution for digital audio embedding.

## **MUX-8552A-C Overview**

The RossGear MUX-8552A-C version, which comprises the MUX-8552A, the AAM-8552A (daughter card), and the companion CON-8552 (connector adapter), is a broadcast quality modular product used to allow four analog audio inputs to be embedded into a 525 or 625 SDI stream. The AAM-8552A is a sub-module daughter card that plugs onto the top of the MUX-8552A RossGear AES multiplexer card. The CON-8552 is a plug-on connector to the BNC module that connects to the rear of the Ross DFR-8110A or DFR-8104A digital frame.

The AAM-8552A uses state of the art analog to digital converters that provide 24-bit resolution. A coarse level adjustment (headroom) jumper (18dB or 24dB) and fine adjustment potentiometers (+/- 3dB, one for each channel) on the AAM-8552A, are provided to precisely match the converter to your facility's house reference audio level.

The AAM-8552A / CON-8552 is part of a growing line of RossGear AES solutions, including distribution, conversion and monitoring. Designed and manufactured to meet the highest quality broadcast industry standards, the RossGear MUX-8552A / AAM-8552A / CON-8552 is an ideal, cost effective solution for digital and analog audio multiplexing requirements in your facility.

 $\overline{a}$ 

<sup>\*</sup> Leitch is a trademark of Leitch Technology Corporation

## **Features**

The **MUX-8552A AES/EBU Embedder/Multiplexer** is part of a full line of RossGear digital and analog distribution products engineered to satisfy the highest quality broadcast standards and the most demanding requirements of your facility. The following features make the **MUX-8552A** the most versatile AES/EBU Embedder/Multiplexer card for your professional audio-video requirements:

#### *MUX-8552A Features*

- Compliance with SMPTE 272M-A 48kHz 20-bit
- Automatic 525/625 format detection
- AES synchronization
- AES sample rate conversion
- Jumper selectable EDH insertion
- Auto cable equalization for 300m of Belden 8281
- Visual indication of signal presence
- Visual indication of an error condition
- Visual indication of AES groups present
- SMPTE fault reporting in accordance with SMPTE 269M
- Conformity to AES-3id 1995
- Two SDI video outputs
- 5-year warranty
- Compatible with Ross 8100 series and Leitch 6800 series frames

#### *MUX-8552A-C Features*

- AAM-8552A daughter card
	- o Compliance with SMPTE 272M-A 48kHz 20-bit AES/EBU audio
	- o 24-bit ADC resolution
	- $\circ$  Selectable maximum input level from +15dBu to +27dBu
	- $\circ$   $\pm$  0.05 dB frequency response 20 Hz to 22 kHz
	- o 5-year warranty
- CON-8552 analog audio input adaptor
	- o 2 balanced analog stereo input channels
	- o 5-year warranty
	- o Compatible with Ross DFR-8110A-C and DFR-8104A-C frames

## **Functional Block Diagram**

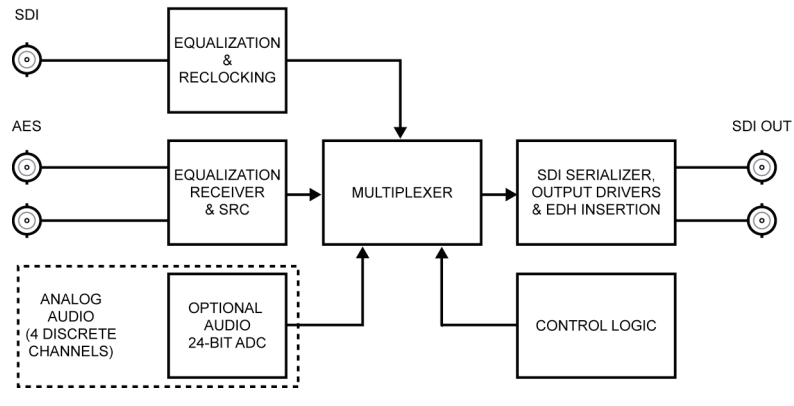

*Figure 1. Simplified Block Diagram of MUX-8552A(-C)* 

## **Documentation Terms**

The following terms are used throughout this guide:

- "**Frame**" refers to the **DFR-8104A** and **DFR-8110A** frames that house the **MUX-8552A** card.
- All references to the **DFR-8104A** and **DFR-8110A** also include the **DFR-8104A-C** and **DFR-8110A-C** versions with the cooling fan option. See the respective User Manuals for details.
- "**Operator**" and "**User**" both refer to the person who uses the **MUX-8552A**.
- "**Board**", "**Card**", and "**Module**" all refer to the **MUX-8552A** board itself, including all components and switches.
- "**System**" and "**Video system**" refer to the mix of interconnected production and terminal equipment in which the **MUX-8552A** operates.
- "**525-line mode**" refers to broadcast situations using **NTSC** composite (analog) signal reference inputs.
- "**625-line mode**" refers to broadcast situations using **PAL-B** composite (analog) signal reference inputs. All references to **PAL** in this manual imply that **PAL-B** is being used.

# **Installation and Setup**

## **In This Chapter**

This chapter contains the following sections:

- Static Discharge
- **Unpacking**
- Board Installation
- BNC Labels
- MUX-8552A Cable Connections
- MUX-8552A-C Cable Connections

## **Static Discharge**

Whenever handling the MUX-8552A and other related equipment, please observe all static discharge precautions as described in the following note:

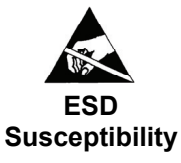

 Static discharge can cause serious damage to sensitive semiconductor devices. Avoid handling circuit boards in high static environments such as carpeted areas, and when wearing synthetic fiber clothing. Always exercise proper grounding precautions when working on circuit boards and related equipment.

## **Unpacking**

Unpack each MUX-8552A from the shipping container and check the contents to ensure that all items are included. If any items are missing or damaged, contact your sales representative or Ross Video directly.

## **Board Installation**

Note the following points when installing the configured MUX-8552A card in a RossGear 8000 or 8000A series digital distribution frame:

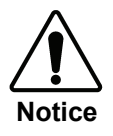

The MUX-8552A-C card configuration must be installed in a Ross Video 8000A series digital distribution frame with a cooling module option installed.

- Refer to the User Manual of the RossGear 8000 or 8000A series frame, to ensure that the frame is properly installed according to instructions. If this module is to be installed in any compatible frame other than a Ross Video product, refer to the manual that came with your frame, for specific instructions.
- Please note that heat and power distribution requirements within a frame may dictate specific slot placement of cards. Cards with many heat-producing components should be arranged to avoid areas of excess heat build-up, particularly in frames using convection cooling.
- After selecting the desired frame installation slot, hold the MUX-8552A card by the edges and carefully align the card edges with the slots in the frame. Then fully insert the card into the frame until the rear connection plug is properly seated.

## **BNC Labels**

Affix the supplied BNC label, as per the included instructions, to the BNC area on the rear of the rack frame.

## **MUX-8552A Cable Connections**

The following section provides instructions for cable connections when mounting the MUX-8552A in a RossGear 8000 or 8000A series Digital Distribution Frame. If this card is installed in a compatible distribution frame other than a Ross frame, note that the cable designations may vary.

Use the diagram below to attach the required BNC cables such as the SDI input and output, AES input and output streams.

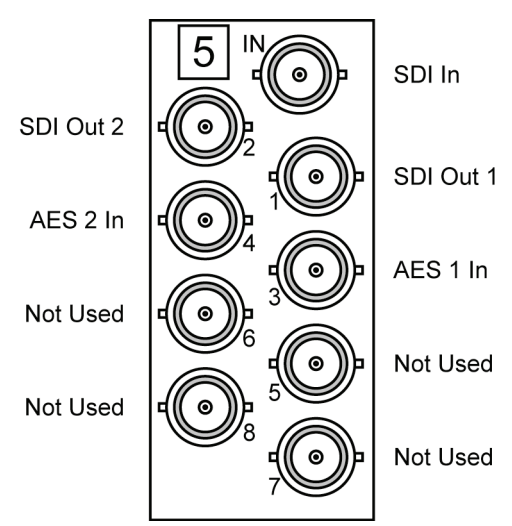

*Figure 2. MUX-8552A BNC Designations for RossGear DFR-8110A (2RU frame)* 

## *AES Input*

The MUX-8552A can accommodate two synchronous AES-3id input streams at 48 kHz or any asynchronous AES stream from 20kHz to 103kHz with sample rate conversion (SRC) enabled. SRC should only be used with PCM (Pulse Code mOdulate) digiatal audio and not any form of conpression ie. Dolby.

## **MUX-8552A-C Cable Connections**

The following section provides instructions for cable connections when mounting the MUX-8552A-C in a RossGear 8000 or 8000A series Digital Distribution Frame.

Use the diagram below for guidelines to:

- install the CON-8552 rear audio sub module onto the back of the Ross digital rack frame.
- attach the required SDI input and output BNC cables.

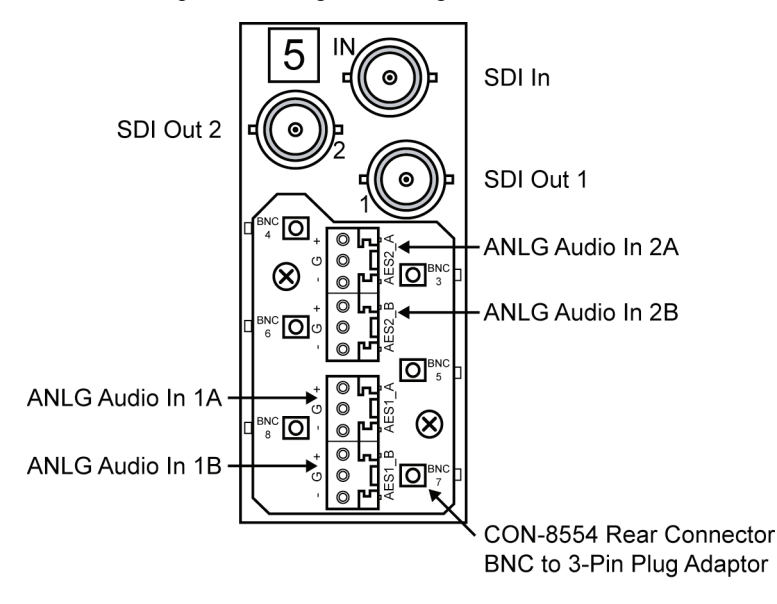

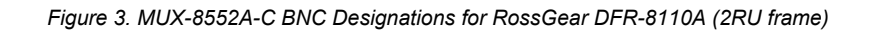

## *Analog Cables*

On the CON-8552 adapter, there are removable connectors for sockets Analog Audio IN- 1A, 1B, 2A, and 2B. Each connector has sockets for the positive, negative, and grounded wires of a balanced analog audio cable.

Wire the external cables to the terminal block connectors as outlined in the diagram and procedure below.

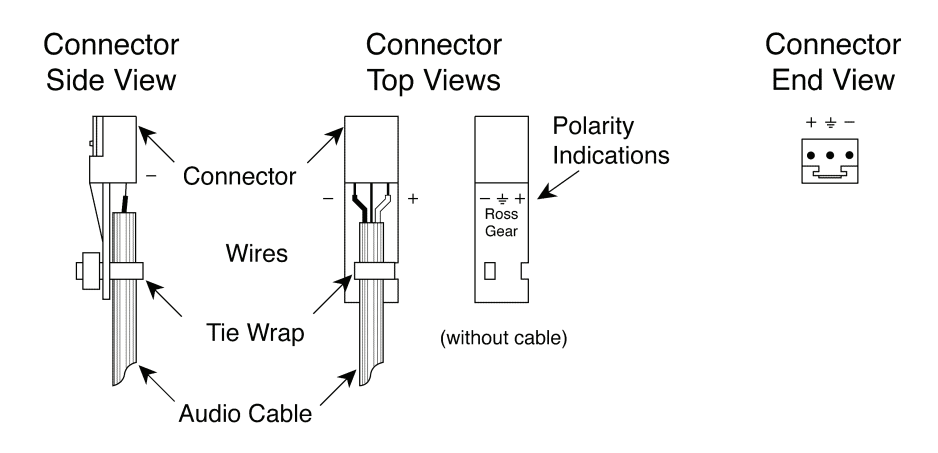

*Figure 4. Connector Wiring for CON-8552 Input Sockets* 

Use the following procedure to wire the external cables to the terminal block connectors:

- 1. Insert an analog audio wire to the designated polarity slot on the connector.
- 2. Use a tweaker screwdriver to tighten the corresponding screw on the underside of the connector.
- 3. Repeat steps 1 and 2 for each wire on each connector.

Once the cables have been wired to the connectors, install the connectors to the sockets on the CON-8552 adapter so that the slotted tongue fits in the grooves on the adapter socket.

# **User Controls**

# **In This Chapter**

This chapter contains the following sections:

- MUX-8552A Jumper Locations
- MUX-8554A-C Jumper Locations
- MUX-8552A-C Gain Adjustment
- LEDs

## **MUX-8552A Jumper Locations**

Use the following information to set jumpers based on your configuration requirements.

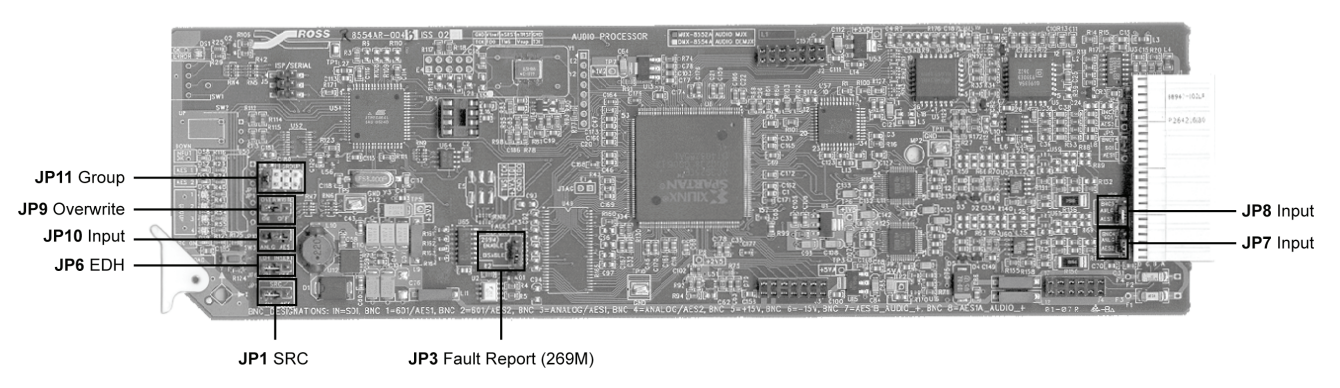

*Figure 5. MUX-8552A Jumper Locations* 

## *Analog/AES Audio – JP7, JP8, JP10*

Select **AES** on **JP7**, **JP8**, and **JP10** if the input is to be AES digital audio. The default is **AES**.

#### *Group Select – JP11*

Select the incoming AES group to embed: group **1, 2, 3,** or **4** via **JP11**. The default is **1**.

#### *Overwrite – JP9*

Select Overwrite **ON** or **OFF** via **JP9**, to allow the destructive overwrite of the selected AES group.

- **ON** Overwrites the existing audio group. The default is **ON**.
- **OFF** If there is pre-existing audio on the **JP11** selected group, the card will allow that audio to pass unaltered and will not insert audio. If there is no pre-existing audio on the **JP11** selected group, the card will insert new audio.

#### *EDH Insertion – JP6*

Select the EDH Insertion, **ON** or **OFF**, via **JP6**. The default is **ON**.

#### *SMPTE Fault Reporting – JP3*

Select SMPTE 269M Fault Reporting, **EN**ABLED or **DIS**ABLED, via **JP3**. The default is **EN**. Refer to Chapter 3, "**SMPTE 269M Fault Reporting**", in this manual, for details on fault reporting.

## *SRC Select – JP1*

Select SRC **ON** or **OFF**, via **JP1**, to enable the Sample Rate conversion. Select **ON** to enable the MUX-8552A to automatically synchronize and convert to 48kHz any AES input from 20kHz to 103kHz. The default is **ON**.

## **MUX-8552A-C Jumper Locations**

Use the following information to set jumpers based on your configuration requirements.

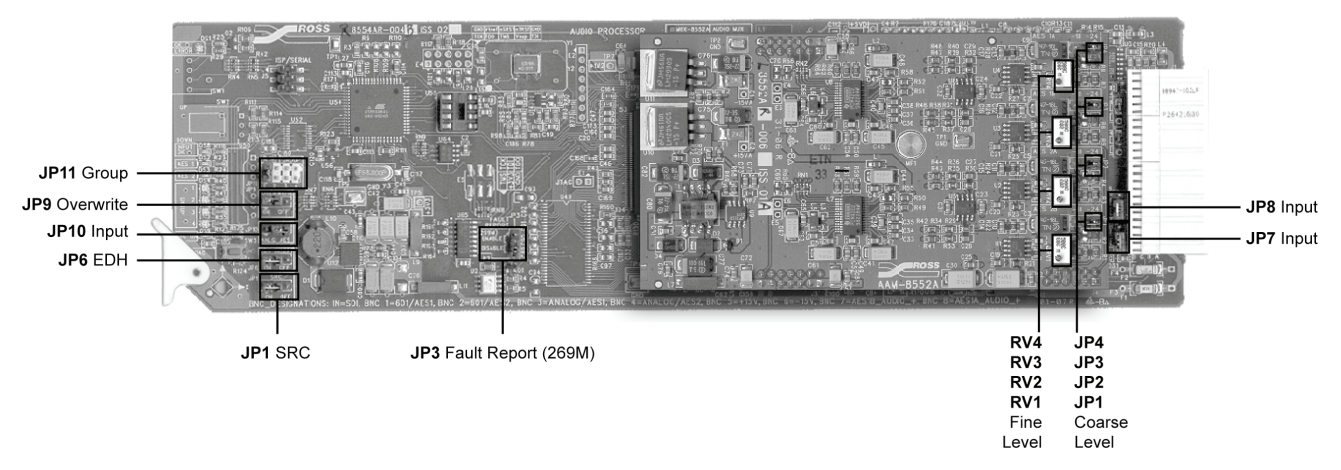

*Figure 6. MUX-8552A-C Jumper Locations* 

## *Analog/AES Audio – JP7, JP8, JP10*

On the MUX-8552A card, select **ANALOG** on **JP7**, **JP8**, and **JP10** if the input is to be analog audio. Note that you must have the AAM-8552A and CON-8552 installed to input four analog audio channels instead of two AES digital audio channels into the MUX. The default is **ANALOG**.

## *Group Select – JP11*

Select the AES group to embed: group **1**, **2**, **3**, or **4** via **JP11**. The default is **1**.

#### *Overwrite – JP9*

Select Overwrite **ON** or **OFF** via **JP9**, to allow the destructive overwrite of the selected AES group.

- **ON** Overwrites the existing audio group. The default is **ON**.
- **OFF** If there is pre-existing audio on the **JP11** selected group, the card will allow that audio to pass unaltered and will not insert audio. If there is no pre-existing audio on the **JP11** selected group, the card will insert new audio.

#### *Analog Input Levels – JP1, JP2, JP3, JP4*

On the AAM-8552A daughter card, select the coarse analog audio input headroom level (**-18** or **- 24**dB) for each channel using **JP1**, **JP2**, **JP3**, and **JP4**. The default is **–24dB**.

#### *EDH Insertion – JP6*

On the MUX-8552A card, select the EDH Insertion, **ON** or **OFF**, via **JP6**. The default is **ON**.

#### *SMPTE Fault Reporting – JP3*

On the MUX-8552A card, select SMPTE 269M Fault Reporting, **EN**ABLED or **DIS**ABLED, via **JP3**. The default is **EN**. Refer to Chapter 3, "**SMPTE 269M Fault Reporting**" in this manual, for details on fault reporting.

## **MUX-8552A-C Gain Adjustment**

If necessary, use a tweaker screwdriver to adjust the fine analog audio input levels for each channel on the AAM-8552A. See Figure 6 for potentiometer locations. The potentiometer assignments are:

- **RV4** for **AES1A**
- **RV3** for **AES1B**
- **RV2** for **AES2A**
- **RV1** for **AES2B**

These potentiometers provide 9dB range of adjustment on the –18dBFS jumper setting and a 6dB range of adjustment on the –24dBFS jumper setting. Using these adjustments, the total headroom is adjustable over the –15 to –27dBFS range.

**Note** All fine levels are factory set for unity gain and should not need adjusting. An extender card is required (EXT-8100) to adjust

potentiometer settings. Refer to the section, "**Optional Equipment**" in this manual, for details.

## **LEDs**

When all jumper and cabling configuration is complete, apply the SDI video input signal. The group LEDs will indicate which groups have embedded audio.

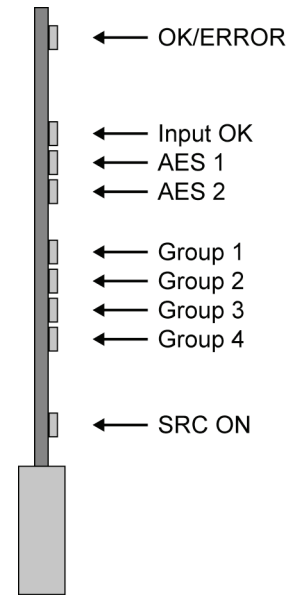

*Figure 7. Card-edge LEDs* 

The front card edge has LEDs that display the status of input signals. The LED displays are described in the preceding figure and the following table:

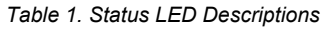

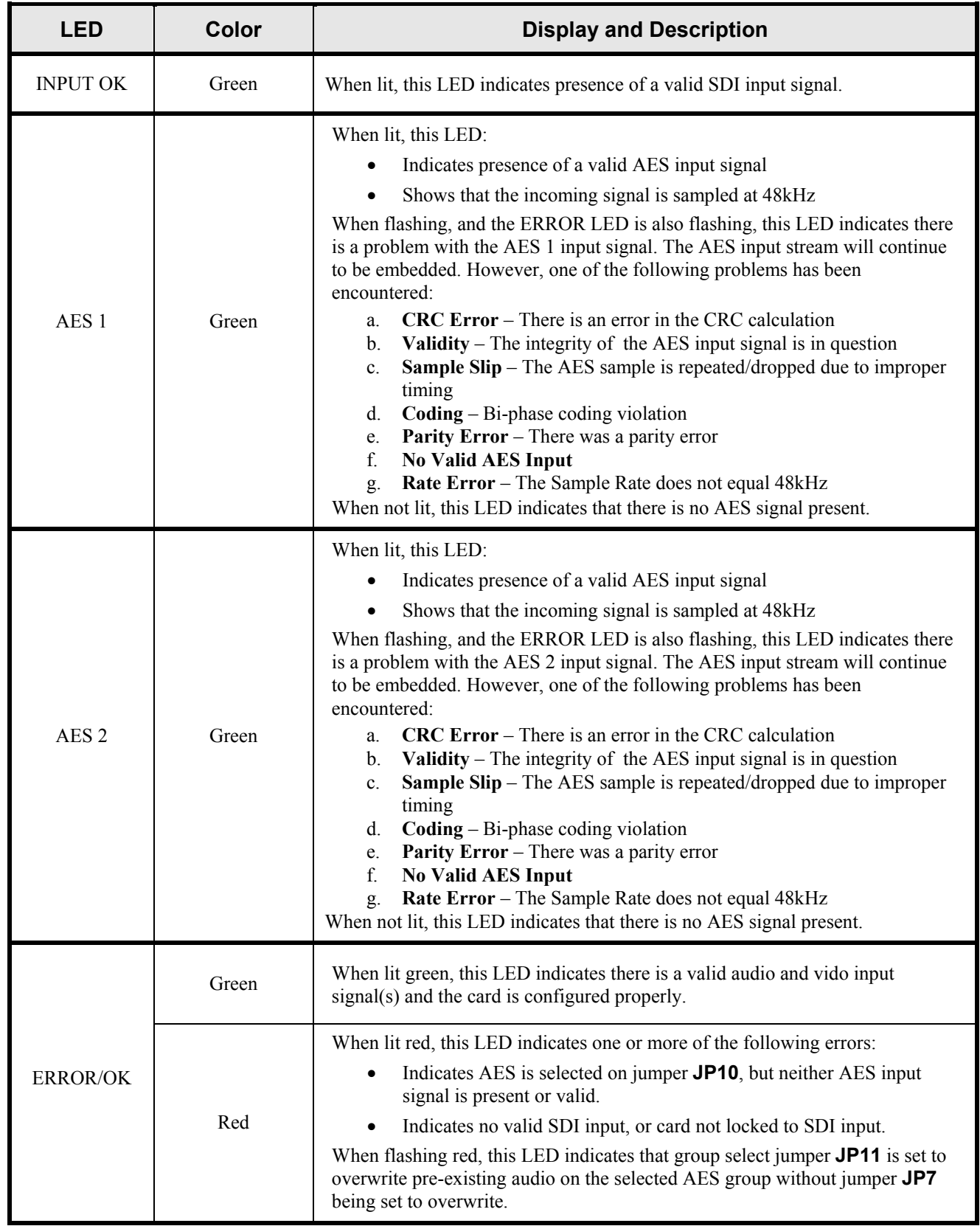

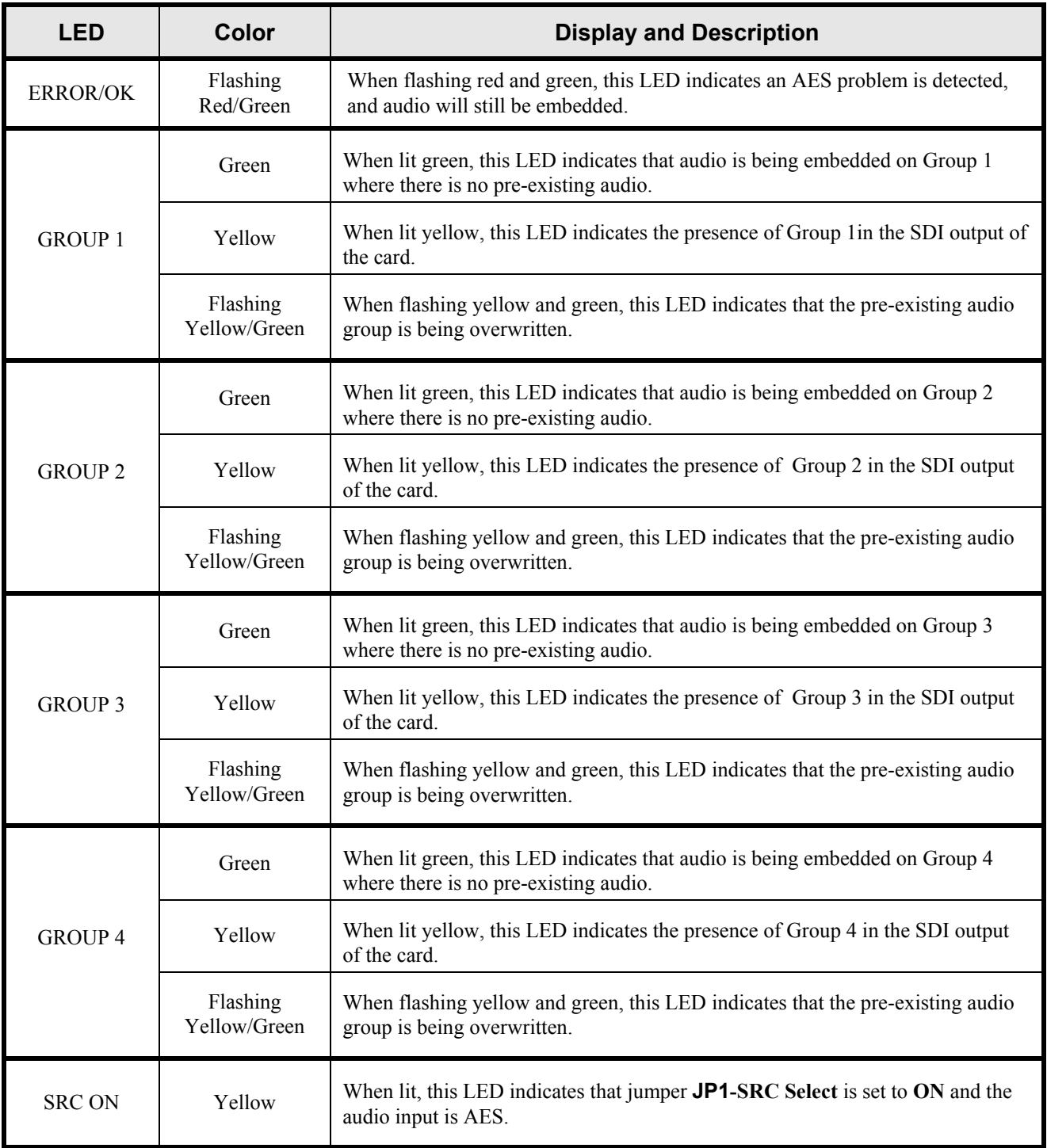

# **SMPTE 269M Fault Reporting**

## **In This Chapter**

This chapter contains the following sections:

- **Overview**
- Jumper Setup
- Frame Connections
- Details

#### **Overview**

The SMPTE 269M Fault Reporting system, also known as an SMPTE "alarm", provides indication if one or more frame modules encounter a fault or an abnormal condition. The MUX-8552A module provides a jumper to enable SMPTE 269M fault reporting. The card connects by means of an internal interface circuit to an auxiliary telco connector on RossGear 8000 and 8000A series frames. When the frame connection is interfaced with a customer-designed system of LEDs or audible alarms, faults can be traced to a specific frame when a card fault occurs within that frame.

The following diagram illustrates a general arrangement for SMPTE 269M alarm reporting:

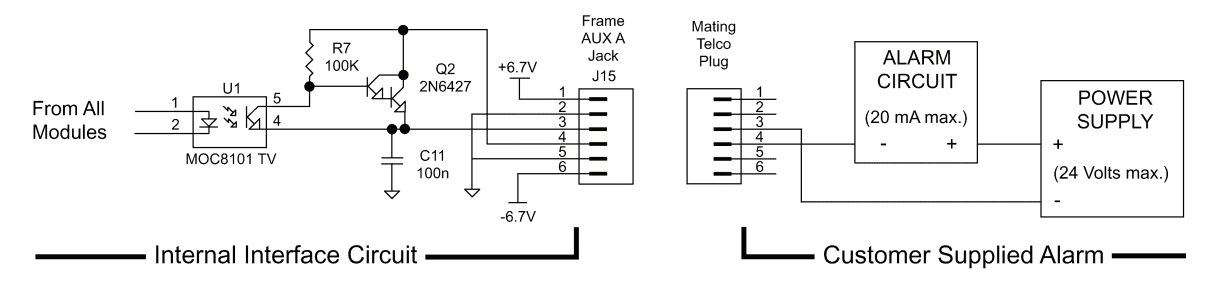

*Figure 8. SMPTE 269M Alarm Reporting: Internal interface and typical connections* 

## **Jumper Setup**

If fault reporting for the MUX-8552A is desired, use main card jumper **JP3 - 269M FAULT REPORT** to set up the card.

- 1. To access the jumper, remove the card from the frame by pressing down the white card ejector tab and pulling the card from the frame slot.
- 2. Observing all static discharge and handling precautions, place the card, with the components side facing up, on a clean flat surface.
- 3. To enable SMPTE fault reporting, set jumper **JP3** to the **ENABLE** position.
- 4. To disable SMPTE fault reporting, set jumper **JP3** to the **DISABLE** position.

Refer to Figure 5 "**MUX-8552A Jumper Locations**", for jumper location details.

## **Frame Connections**

The SMPTE 269M Fault Reporting connection on RossGear 8000 series frames is provided by the auxiliary telco connector, **AUX A**, for interfacing with a customer-designed alarm system.

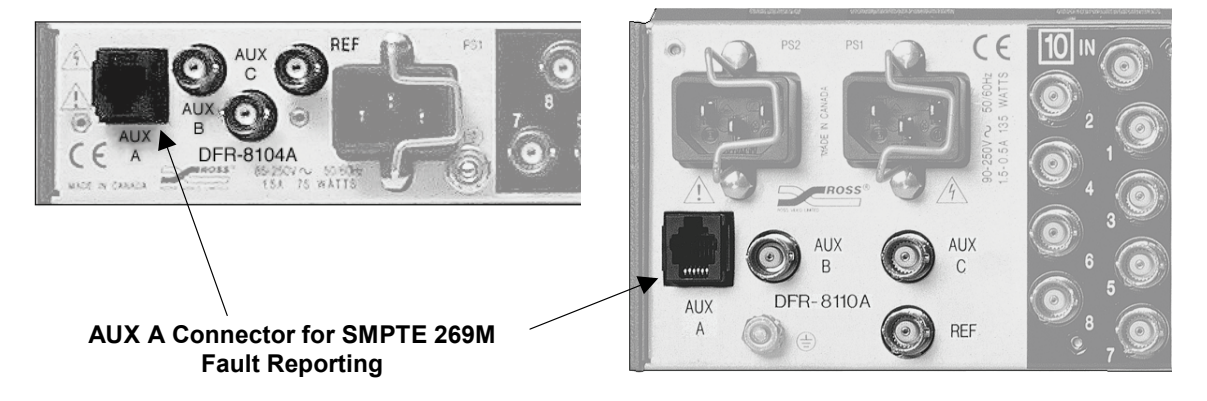

*Figure 9. SMPTE 269M Alarm Reporting Frame Connections* 

## **Details**

The fault report contacts are closed when the card detects an internal failure or a power loss condition. The fault report will pulse off for 1 to 2 ms about every 16ms if the SDI video input signal is missing, or if both AES signals are missing.

Some internal failures are:

- Failure of the card to initialize
- Failure in the fault reporting circuitry
- Failure to detect a valid video input signal to the card
- Failure to detect a valid AES input signal to the card with AES selected on **JP10**

For additional information on alarm system design, refer to the SMPTE document "*ANSI/SMPTE 269M – 1999*".

# **Specifications**

# **In This Chapter**

This chapter contains the following sections:

- MUX-8552A Technical Specifications
- AAM-8552A Technical Specifications
- Channel Status Data Table for Analog Mode
- Channel Status Data for AES Mode

## **MUX-8552A Technical Specifications**

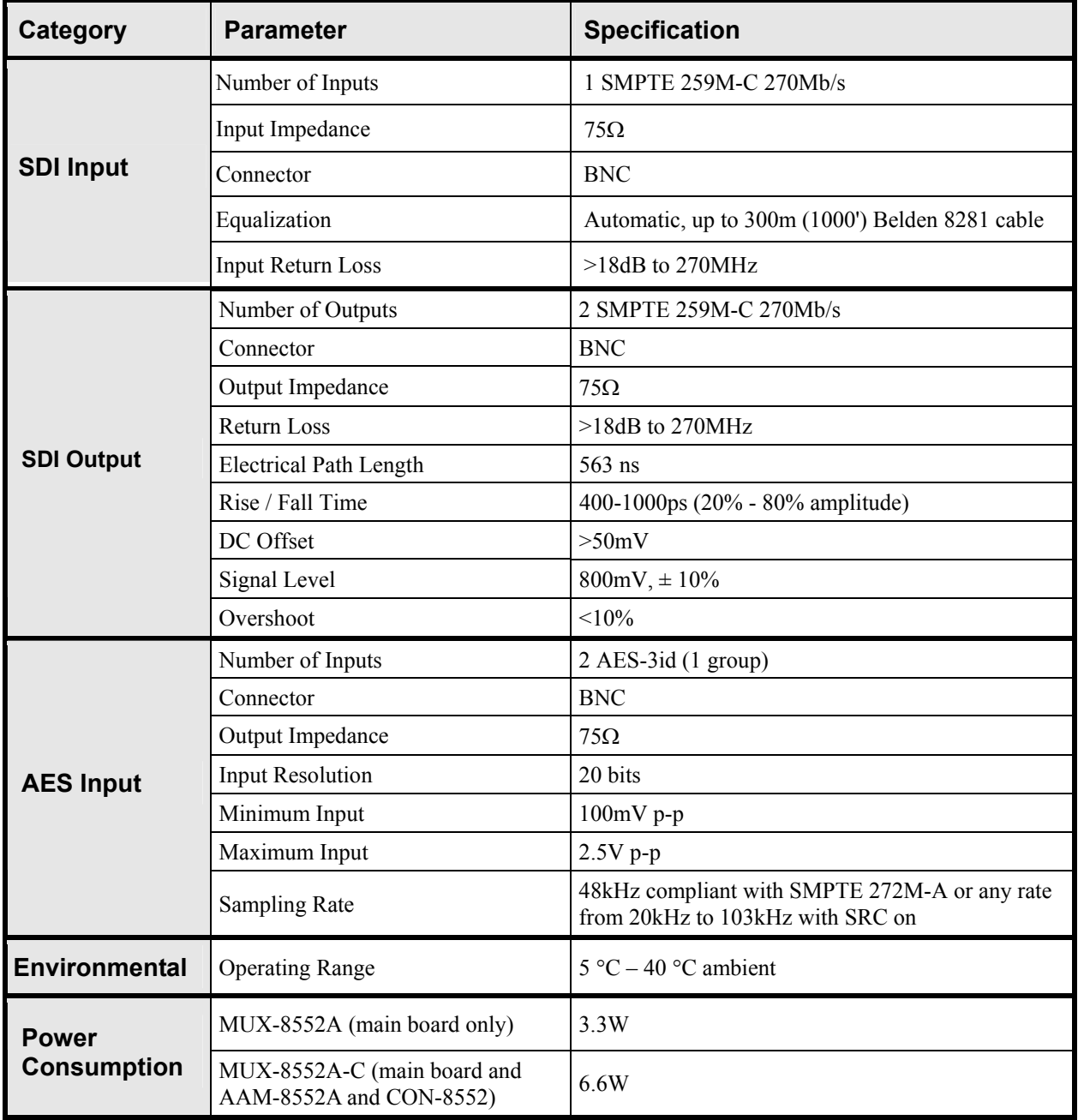

*Table 2. MUX-8552A Technical Specifications* 

Specifications are subject to change without notice.

## **AAM-8552A Technical Specifications**

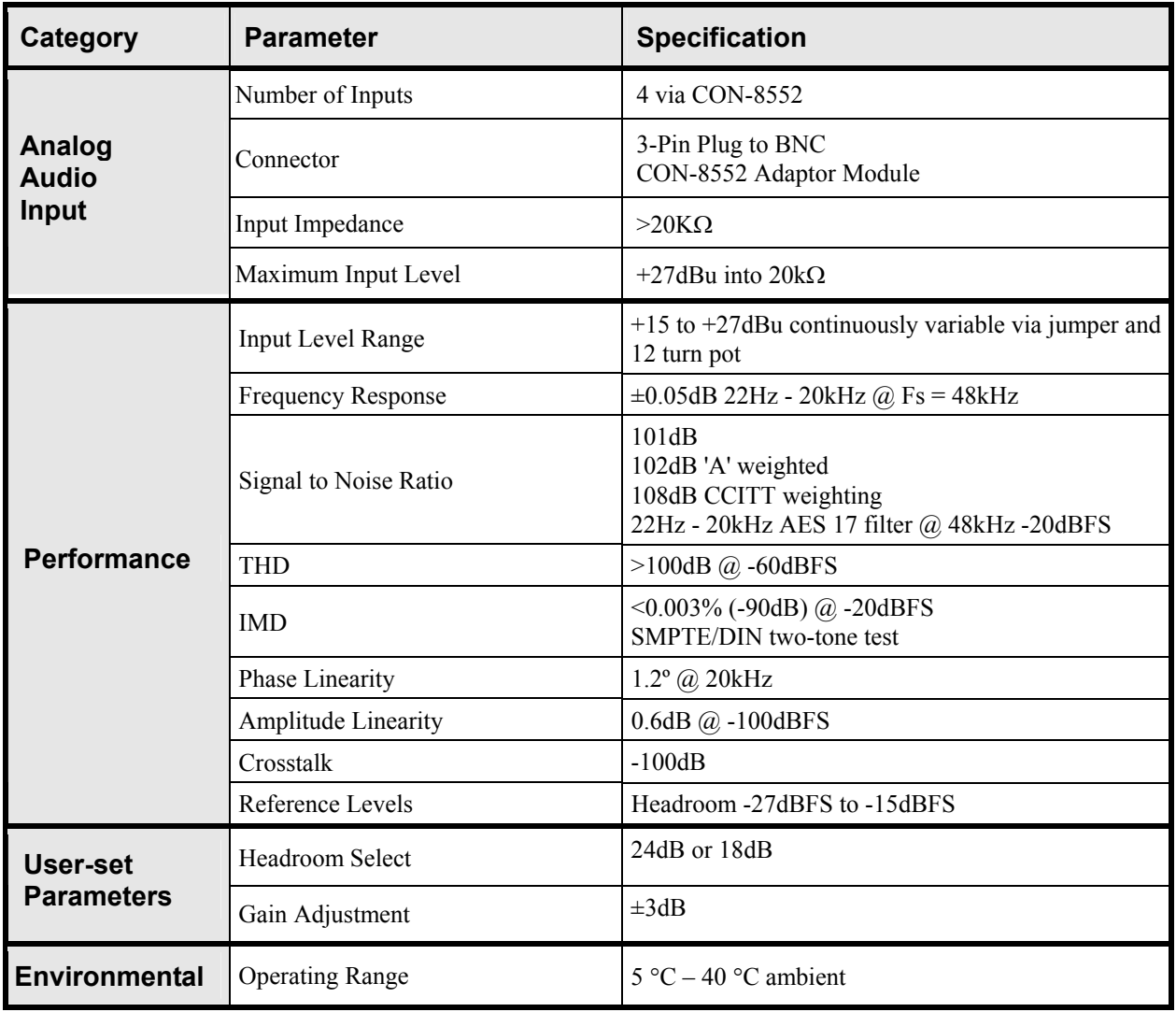

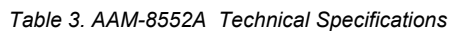

Specifications are subject to change without notice.

## **Channel Status Data Table for Analog Mode**

The following table indicates the channel status bit information when in Analog Mode or when SRC is set to **ON**.

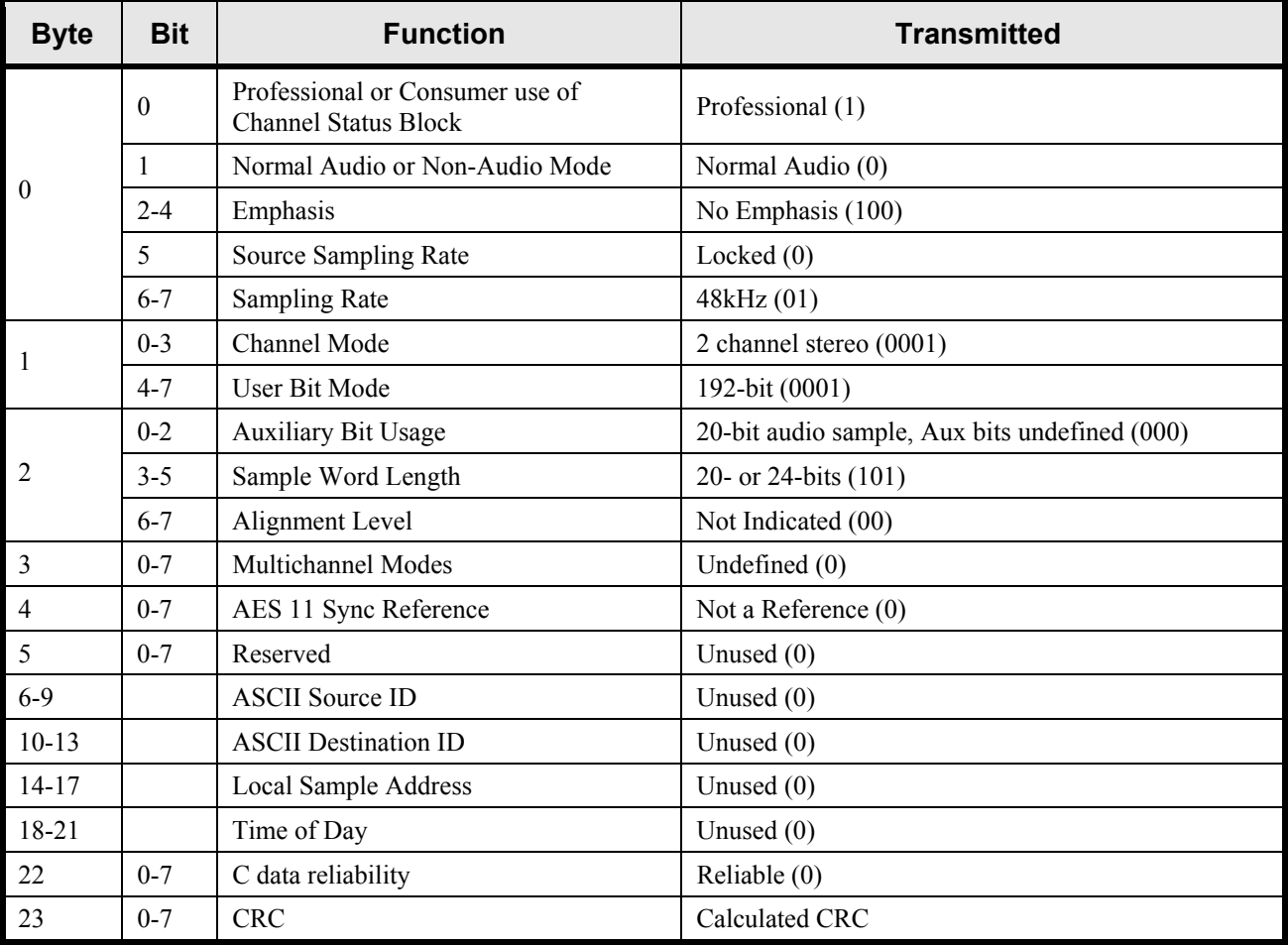

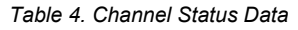

## **Channel Status Data for AES Mode**

In AES Mode with SRC set to **OFF**, channel status and user bits come from the AES input stream and are embedded as they are received.

# **Service Information**

## **In This Chapter**

This chapter contains:

- Troubleshooting Checklist
- Warranty and Repair Policy

## **Troubleshooting Checklist**

Routine maintenance of this RossGear product is not required. In the event of problems with your MUX-8552A, the following basic troubleshooting checklist may help identify the source of the problem. If the module still does not appear to be working properly after checking all possible causes, please contact your Ross Video products distributor, or Ross Video Technical Support department at the numbers listed under the "Contact Us" section at the end of this manual.

- 1. **Visual Review** Performing a quick visual check may reveal many problems, such as connectors not properly seated or loose cables. Check the module, the frame, and any associated peripheral equipment for signs of trouble.
- 2. **Power Check** Check the power indicator LED on the distribution frame front panel for the presence of power. If the power LED is not illuminated, verify that the power cable is connected to a power source and that power is available at the power main. Confirm that the power supplies are fully seated in their slots. If the power LED is still not illuminated, replace the power supply with one that is verified to work.
- 3. **Reseat the Card in the Frame** Eject the card and reinsert it in the frame.
- 4. **Check Control Settings** Refer to the Installation and Operation sections of the manual and verify all user-component settings.
- 5. **Input Signal Status** Verify that source equipment is operating correctly and that a valid signal is being supplied.
- 6. **Output Signal Path** Verify that destination equipment is operating correctly and receiving a valid signal.
- 7. **Module Exchange** Exchanging a suspect module with a module that is known to be working correctly is an efficient method for localizing problems to individual modules.

## **Warranty and Repair Policy**

The RossGear MUX-8552A is warranted to be free of any defect with respect to performance, quality, reliability, and workmanship for a period of FIVE (5) years from the date of shipment from our factory. In the event that your RossGear MUX-8552A proves to be defective in any way during this warranty period, Ross Video Limited reserves the right to repair or replace this piece of equipment with a unit of equal or superior performance characteristics.

Should you find that this RossGear MUX-8552A has failed after your warranty period has expired, we will repair your defective product for as long as suitable replacement components are available. You, the owner, will bear any labor and/or component costs incurred in the repair or refurbishment of said equipment beyond the FIVE (5) year warranty period.

In no event shall Ross Video Limited be liable for direct, indirect, special, incidental, or consequential damages (including loss of profits) incurred by the use of this product. Implied warranties are expressly limited to the duration of this warranty.

This RossGear AES/EBU Embedder/Multiplexer User Manual provides all pertinent information for the safe installation and operation of your RossGear Product. Ross Video policy dictates that all repairs to the RossGear MUX-8552A are to be conducted only by an authorized Ross Video Limited factory representative. Therefore, any unauthorized attempt to repair this product, by anyone other than an authorized Ross Video Limited factory representative, will automatically void the warranty. Please contact Ross Video Technical Support for more information.

## *In Case of Problems*

Should any problem arise with your RossGear MUX-8552A, please contact the Ross Video Technical Support Department. (Contact information is supplied at the end of this publication.)

A Return Material Authorization number (RMA) will be issued to you, as well as specific shipping instructions, should you wish our factory to repair your RossGear MUX-8552A. A temporary replacement module, if required, will be made available at a nominal charge. Any shipping costs incurred, will be the responsibility of you, the customer. All products shipped to you from Ross Video Limited, will be shipped collect.

The Ross Video Technical Support Department will continue to provide advice on any product manufactured by Ross Video Limited, beyond the warranty period without charge, for the life of this equipment.

# **Ordering Information**

## **In This Chapter**

This chapter contains ordering information for the MUX-8552A and related products.

## **MUX-8552A and Related Products**

#### *Standard Equipment*

- **MUX-8552A**, AES/EBU Embedder/Multiplexer
- **MUX-8552A-C**, AES/EBU Embedder/Multiplexer with Analog Inputs (AAM-8552A daughter-card and CON-8552 4-channel analog audio adaptor)
- **8552ADR-004**, AES/EBU Embedder/Multiplexer User Manual

#### *Optional Equipment*

- **8552ADR-004**, AES/EBU Embedder/Multiplexer User Manual (additional)
- **DFR-8104A** Digital Products Frame and Power Supply (PS-8102) (1RU, holds 4 modules, includes 1 power supply)
- **DFR-8104A-C** Digital Products Frame with Cooling Fan Module and Power Supply (PS-8102) (1RU, holds 4 modules, includes 1 power supply)
- **DFR-8110A** Digital Products Frame and Power Supply (PS-8102) (2RU, holds 10 modules, includes 1 power supply)
- **DFR-8110A-C** Digital Products Frame with Cooling Fan Module and Power Supply (PS-8102) (2RU, holds 10 modules, includes 1 power supply)
- **EXT-8100** Extender Board (module servicing extension)

Your **MUX-8552A, AES/EBU Embedder/Multiplexer** is a part of the RossGear family of products. Ross Video offers a full line of RossGear terminal equipment including distribution, conversion, monitoring, synchronizers, encoders, decoders, AES, keyers, switches, as well as analog audio and video products**.** 

# **Contact Us**

**Contact our friendly and professional support representatives for the following:** 

- Name and address of your local dealer
- Product information and pricing
- Technical support
- Upcoming trade show information

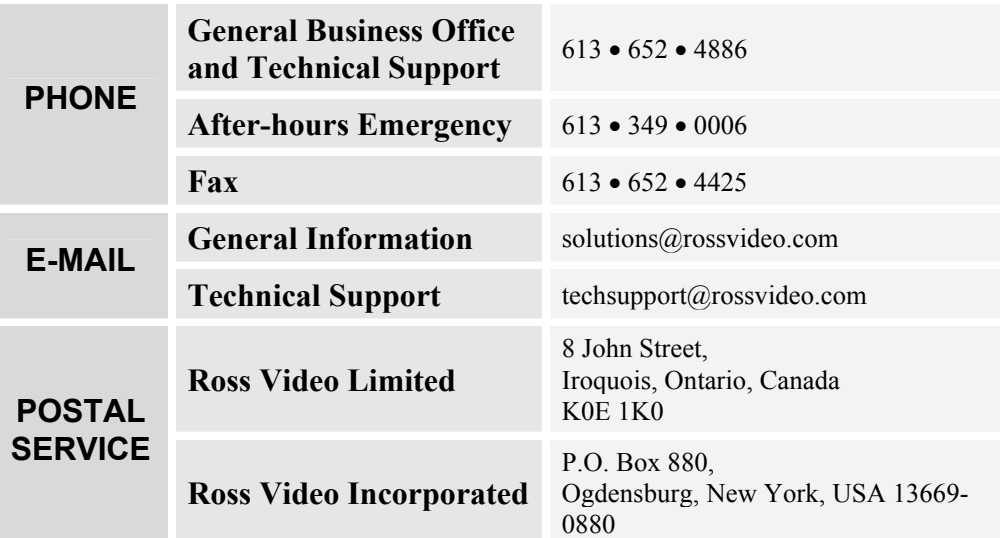

# **Visit Us**

**Please visit us at our website for:** 

- Company information
- Related products and full product lines
- On-line catalog
- Trade show information
- News
- Testimonials

www.rossvideo.com